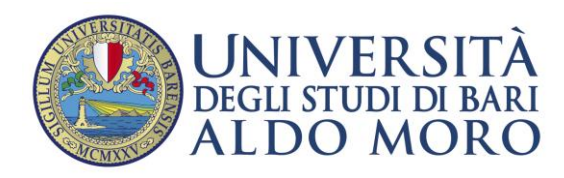

direzione offerta<br>formativa<br>e servizi agli studenti

sezione post laurea

## **COME REGISTRARE IN ESSE3 LA DOMANDA PER SOSTENERE L'ESAME FINALE**

*in collaborazione con lo Staff Data Engineering – UNIBA*

I corsisti dovranno accedere alla Segreteria on line Esse3 con le proprie credenziali o con SPID, selezionare la carriera di interesse (se sono presenti più carriere) e seguire le indicazioni fornite dal sistema.

Dal **MENU** cliccare sulla voce "**Laurea**", "**Conseguimento titolo**" *(al momento compare la dicitura "Titolo di Laurea" che, a breve, verrà sostituita con altra indicazione appropriata)*

da questo momento in poi si aprirà una sequenza di maschere:

**-Bacheca conseguimento titolo**: in basso (in fondo alla pagina) cliccare su "Procedi con il processo di conseguimento titolo";

**-Conseguimento titolo**: sempre in fondo alla pagina cliccare su "Conseguimento titolo";

**-Scelta sessione e appello di laurea**: cliccare sull'appello (unico) disponibile e proseguire AVANTI;

**-Controlli propedeutici alla domanda conseguimento titolo**: verrà visualizzata una schermata che mostra la regolarità della posizione studente; AVANTI;

**-Conferma scelta sessione e appello**: AVANTI;

**-Dichiarazione per tutti gli esami sostenuti**: AVANTI;

**-Esami sostenuti** (incluse le attività a scelta) non ancora presenti nel libretto elettronico: AVANTI;

**-Esami da sostenere**: AVANTI;

**-Conferma carriera studente**: AVANTI;

**-Deposito titolo tesi**: Compilare i campi Titolo tesi e facoltativamente i campi successivi; autorizzare o meno "la diffusione a società terze dei propri datti anagrafici e di carriera"; AVANTI;

**-Scelta attività didattica**: digitare nel campo libero "Altra attività didattica" l'attività della tesi; AVANTI;

**-Elenco relatori**: Aggiungere un relatore "Aggiungi"; AVANTI;

**-Ricerca relatore**: digitare il cognome del Relatore; AVANTI;

**-Scelta del relatore**: selezionare il relatore o fra i docenti filtrati o digitare cognome e nome nello spazio sottostante; AVANTI;

**-Elenco Relatori**: AVANTI;

**-Conferma tesi**: verranno visualizzate tutte le informazioni inserite; AVANTI;

**-Conferma conseguimento titolo**: cliccare su Completa domanda conseguimento titolo;

**-Riepilogo domanda di laurea**. La procedura è giunta al termine, ora è possibile stampare la domanda selezionando "Stampa domanda".

Il sistema genererà un avviso di pagamento di € 83,60 (€ 67,60 quale costo diploma + € 16,00, quale imposta di bollo dovuta per la presentazione della domanda per sostenere l'esame finale).

*Il pagamento dell'avviso tramite piattaforma PagoPA è soggetto a commissioni diversificate per canale utilizzato.*

U.O. Master Piazza Cesare Battisti, 1 - Palazzo Polifunzionale per gli Studenti 70121 Bari (Italy) Master.postlaurea@@uniba.it [www.uniba.it](http://www.uniba.it/) c.f. 80002170720 p. iva 01086760723